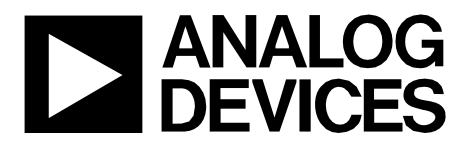

Circuit Note CN-0206

Circuits from the Lab<sup>®</sup> **Reference Circuits** 

Circuits from the Lab™ reference circuits are engineered and tested for quick and easy system integration to help solve today's analog, mixed-signal, and RF design challenges. For more information and/or support, visi[t www.analog.com/CN0206.](http://www.analog.com/CN0206?doc=CN0206.pdf)

**Devices Connected/Referenced** 

[AD7793](http://www.analog.com/AD7793?doc=CN0206.pdf) 3-Channel, Low Noise, Low Power, 24-Bit, Σ-Δ ADC with On-Chip In-Amp and Reference

# **Thermocouple Temperature Measurement System with Less Than 500 μA Current Drain**

## **EVALUATION AND DESIGN SUPPORT**

#### **Circuit Evaluation Boards**

**[CN-0206 Circuit Evaluation Board \(EVAL-CN0206-SDPZ\)](http://www.analog.com/EVAL-CN0206-SDPZ?doc=CN0206.pdf)  [System Demonstration Platform \(EVAL-SDP-CB1Z\)](http://www.analog.com/EVAL-SDP-CB1Z?doc=CN0206.pdf)** 

## **Design and Integration Files**

**[Schematics, Layout Files, Bill of Materials](http://www.analog.com/CN0206-DesignSupport?doc=CN0206.pdf)**

## **CIRCUIT FUNCTION AND BENEFITS**

The circuit shown i[n Figure 1 i](#page-0-0)s a complete thermocouple system based on the [AD7793 2](http://www.analog.com/ad7793?doc=CN0206.pdf)4-bit sigma-delta ( $\Sigma$ - $\Delta$ ) analog-to-digital converter (ADC). Th[e AD7793 i](http://www.analog.com/ad7793?doc=CN0206.pdf)s a low power, low noise, complete analog front end for high precision measurement applications. The device includes a programmable gain amplifier (PGA), an internal reference, an internal clock, and excitation currents, thereby greatly simplifying the thermocouple system design.

Th[e AD7793 c](http://www.analog.com/ad7793?doc=CN0206.pdf)onsumes only 500 μA maximum, making it suitable for any low power application, such as smart transmitters where the complete transmitter must consume less than 4 mA. The [AD7793 h](http://www.analog.com/ad7793?doc=CN0206.pdf)as a power-down option. In this mode, the complete ADC, along with its auxiliary functions, is powered down so that the part consumes 1 μA maximum.

Because th[e AD7793](http://www.analog.com/ad7793?doc=CN0206.pdf) provides an integrated solution for thermocouple design, it interfaces directly to the thermocouple. For the cold junction compensation, a thermistor along with a precision resistor is used. These are the only external components required for the cold junction measurement other than some simple RC filters for EMC considerations.

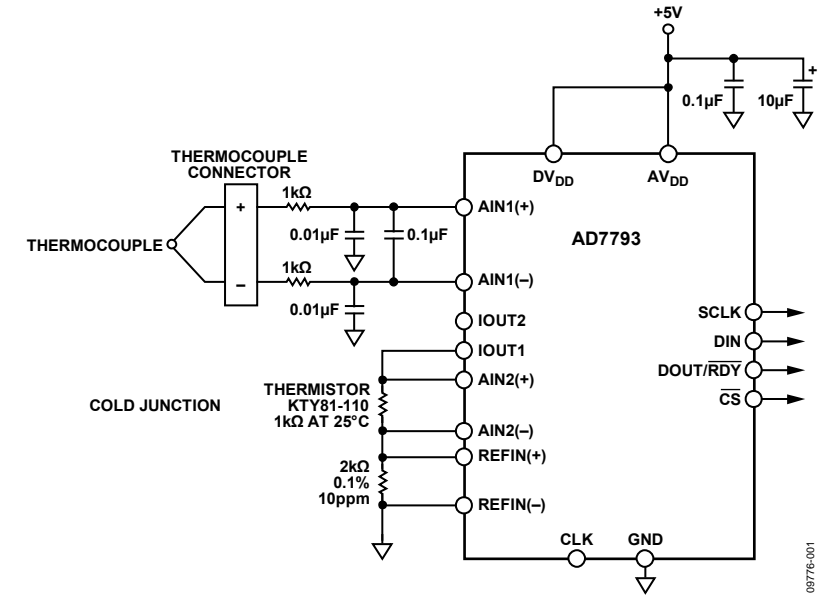

<span id="page-0-0"></span>Figure 1. Thermocouple Measurement System with Cold Junction Compensation (Simplified Schematic: All Connections and Decoupling Not Shown)

**Rev. B Circuits from the Lab™ circuits from Analog Devices have been designed and built by Analog Devices engineers. Standard engineering practices have been employed in the design and construction of each circuit, and their function and performance have been tested and verified in a lab environment at room temperature. However, you are solely responsible for testing the circuit and determining its suitability and applicability for your use and application. Accordingly, in no event shall Analog Devices be liable for direct, indirect, special, incidental, consequential or punitive damages due to any cause whatsoever connected to the use of any Circuits from the Lab circuits. (Continued on last page)** 

**One Technology Way, P.O. Box 9106, Norwood, MA 02062-9106, U.S.A. Tel: 781.329.4700 [www.analog.com](http://www.analog.com/) Fax: 781.461.3113 ©2011–2013 Analog Devices, Inc. All rights reserved.** 

# **CIRCUIT DESCRIPTION**

A Type T thermocouple is used in the circuit. This thermocouple (made from copper and constantan) measures temperature from −200°C to +400°C. It generates a typical temperature dependent voltage of 40 µV/°C.

The thermocouple response is approximately linear over a small portion of its entire temperature range, from 0°C to 60°C (see [Figure 2\)](#page-1-0). To allow accurate measurements over the entire temperature range, the [CN0206-SDP-0](ftp://ftp.analog.com/pub/cftl/CN0206?doc=CN0206.pdf) evaluation software implements a linearization routine.

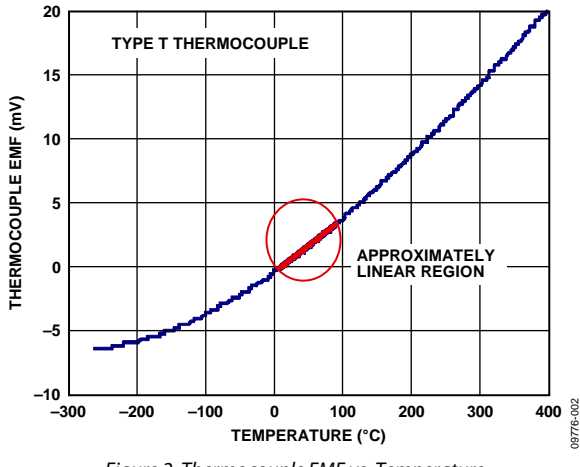

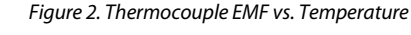

## <span id="page-1-0"></span>*Cold Junction Compensation*

Thermocouples measure the temperature difference between two points, not an absolute temperature. To measure a single temperature, maintain one of the junctions (normally the cold junction) at a known reference temperature, and the other junction at the temperature to be sensed.

Having a junction of known temperature is not convenient for most applications; therefore, a thermally sensitive device is placed on the printed circuit board (PCB). This thermistor is used to measure the temperature of the thermocouple input connection. The thermistor fits inside the metallic tab found on the thermocouple connection, minimizing any temperature gradients that may exist.

Because the voltage from a known cold junction is simulated, the appropriate correction can be applied. See the [Thermocouple](#page-1-1)  [Linearization](#page-1-1) section for more detailed information on processing and manipulating the thermocouple and thermistor voltages to produce an accurate temperature reading.

## *ADC Channel 1 Configuration, Thermocouple*

The temperature range for the thermocouple is −200°C to +400°C. The typical temperature dependent voltage generated by the thermocouple is 40 µV/°C. This voltage generates a thermocouple voltage range of −8 mV to +16 mV.

When reading the thermocouple voltage, the ADC uses the external 2 V reference and is configured for a gain of 64. This defines the analog input voltage range as  $\pm 31.25$  mV ( $\pm$ V<sub>REF</sub>/Gain). For a gain of 64, the absolute voltage on the analog inputs must be between  $GND + 300$  mV and  $AV_{DD} - 1.1$  V.

Because th[e AD7793](http://www.analog.com/ad7793?doc=CN0206.pdf) operates from a single power supply, the signal generated by the thermocouple must be biased above ground so that it is within the acceptable range of the ADC. The bias voltage generator on-board the [AD7793](http://www.analog.com/ad7793?doc=CN0206.pdf) biases the thermocouple signal so that it has a common-mode voltage of  $AV<sub>DD</sub>/2$ .

## *ADC Channel 2 Configuration, Thermistor*

The second channel of the ADC monitors the voltage generated across a thermistor being driven by one of the current output pins of the [AD7793.](http://www.analog.com/ad7793?doc=CN0206.pdf) A 1mA excitation current drives the series pair of thermistor and precision resistor (2 kΩ, 0.1%), as shown in [Figure 1.](#page-0-0)

The thermistor value varies from 0°C (815  $\Omega$ ) to 30°C (1040  $\Omega$ ), producing a voltage signal range of 815 mV to 1040 mV. The precision resistor produces 2.0 V for use as an external reference. With a gain of 1, the analog input range is  $\pm 2$  V ( $\pm V_{REF}/Gain$ ). This architecture gives a ratiometric configuration. Any change in the value of the excitation current does not alter the accuracy of the system.

Assuming a linear transfer function between 0°C and 30°C, the relationship between the cold junction temperature and the thermistor resistance, R, is

```
Cold Junction Temperature = 30 \times (R - 815)/(1040 - 815)
```
One other consideration is the output compliance of the IOUT1 pin of th[e AD7793.](http://www.analog.com/ad7793?doc=CN0206.pdf) When the 1 mA excitation current is used, the output compliance equals  $AV_{DD} - 1.1$  V. This specification is met because the maximum voltage at IOUT1 equals the voltage across the precision resistor plus the voltage across the thermistor, which equals  $2 V + 1.04 V = 3.04 V$ .

## *Output Coding*

The output code for an input voltage on either channel is

$$
Code = 2^{N-1} \times [(AIN \times Gain/V_{REF}) + 1]
$$

where:

*AIN* is the analog input voltage. *GAIN* is the in-amp setting *N = 24*.

Th[e EVAL-SDP-CB1Z](http://www.analog.com/EVAL-SDP-CB1Z?doc=CN0206.pdf) analog microcontroller processes the conversions from th[e AD7793.](http://www.analog.com/ad7793?doc=CN0206.pdf)

#### <span id="page-1-1"></span>*Thermocouple Linearization*

As mentioned in the Circuit Description section, the thermocouple is only approximately linear over a small temperature range. In fact, the thermocouple is highly nonlinear over the rest of the temperature range. For this reason, a linearization procedure is implemented in th[e CN0206-SDP-0](ftp://ftp.analog.com/pub/cftl/CN0206?doc=CN0206.pdf) LabVIEW software.

The National Institute of Standards and Technology provides ITS-90 look-up tables for thermocouples. Each table contains a list of thermoelectric voltages (mV) and their corresponding temperatures.

To implement the cold junction compensation previously mentioned, the [CN0206-SDP-0](ftp://ftp.analog.com/pub/cftl/CN0206?doc=CN0206.pdf) evaluation software takes the Type T thermocouple look-up table and searches for the thermoelectric voltage associated with the cold junction temperature. It then subtracts this thermoelectric voltage from every element in the look-up table to produce a cold junction compensated thermoelectric voltage look-up table.

The evaluation software then searches the modified look-up table for the thermocouple input voltage, as sampled by the [AD7793.](http://www.analog.com/ad7793?doc=CN0206.pdf) When th[e CN0206-SDP-0](ftp://ftp.analog.com/pub/cftl/CN0206?doc=CN0206.pdf) evaluation software finds what two points this thermoelectric voltage lies between, a linear interpolation is performed to precisely calculate the thermocouple temperature.

## *System Calibration*

In addition to linearizing the thermocouple temperature, the evaluation software performs a two-point calibration. The user must input the lowest and highest temperature and use the [CN0206-SDP-0](ftp://ftp.analog.com/pub/cftl/CN0206?doc=CN0206.pdf) evaluation software to produce the corresponding temperature readings.

The software takes these readings and calculates the gain and offset, and then applies these values to any future thermocouple temperature calculations.

## *System Noise Considerations*

For an output data rate of 16.7 Hz and a gain of 64, the rms noise of the  $AD7793$  equals 0.086  $\mu$ V (noise is referred to input). The peakto-peak noise is

 $6.6 \times RMS\, Noise = 6.6 \times 0.086\,\mu V = 0.5676\,\mu V$ 

If the thermocouple has a sensitivity of precisely 40  $\mu$ V/°C, the thermocouple should measure the temperature to a resolution of

 $0.5676 \mu V \div 40 \mu V = 0.014$ °C

# *Test Data and Results*

All data capture was performed using th[e CN0206-SDP-0](ftp://ftp.analog.com/pub/cftl/CN0206?doc=CN0206.pdf) LabVIEW evaluation software. A CL540ZA source (and appropriate Type T cable) was used to simulate the thermocouple input. The CL540ZA is capable of simulating several different types of thermocouples (J, T, E, K, R, S, B, N, and so on).

By sweeping the CL540ZA input source from −200°C to +400°C in +5°C increments, the [CN0206-SDP-0](ftp://ftp.analog.com/pub/cftl/CN0206?doc=CN0206.pdf) evaluation software was able to capture, linearize, and calibrate the system according to the two user-defined calibration points.

According to [Figure 3,](#page-2-0) the error over the entire temperature range is less than 1°C. However, over most of the range, the error is less than 0.5°C

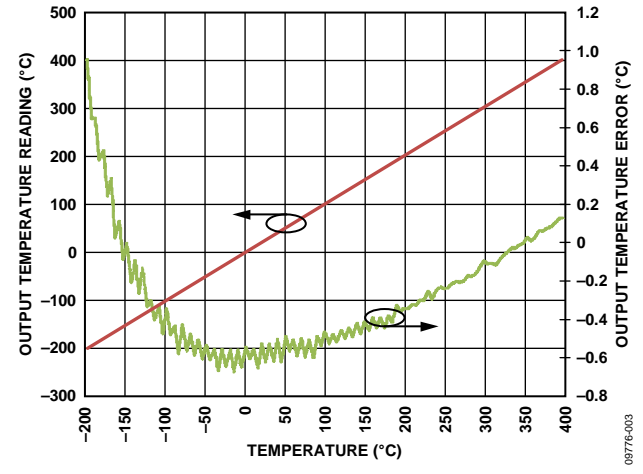

<span id="page-2-0"></span>*Figure 3. Linearized and Calibrated Output Temperature (with Associated Error Plot) vs. Input Temperature*

The peak-to-peak noise of th[e AD7793](http://www.analog.com/ad7793?doc=CN0206.pdf) was determined by shorting the input pins of the ADC together and acquiring 1000 samples. As seen in the histogram found in [Figure 4,](#page-2-1) the code spread is approximately 220 codes, which translates to a temperature spread of 0.02°C peak-to-peak.

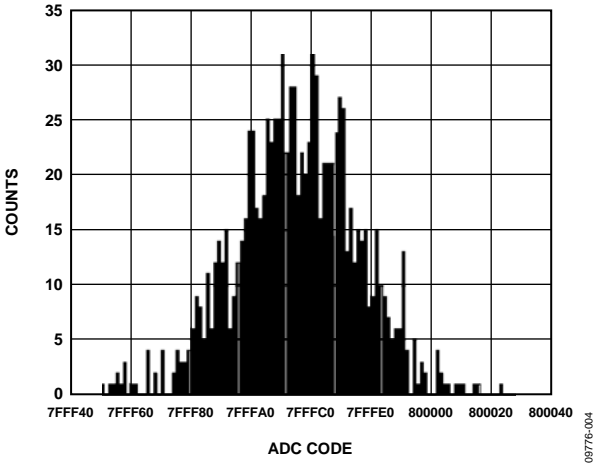

<span id="page-2-1"></span>*Figure 4. Histogram Showing Output Code Spread wit[h AD7793](http://www.analog.com/ad7793?doc=CN0206.pdf) Input Pins Shorted Together*

Test data was taken using the board shown i[n Figure 5.](#page-3-0) Complete documentation for the system can be found in the [CN-0206](http://www.analog.com/CN0206-DesignSupport?doc=CN0206.pdf)  [Design Support](http://www.analog.com/CN0206-DesignSupport?doc=CN0206.pdf) package.

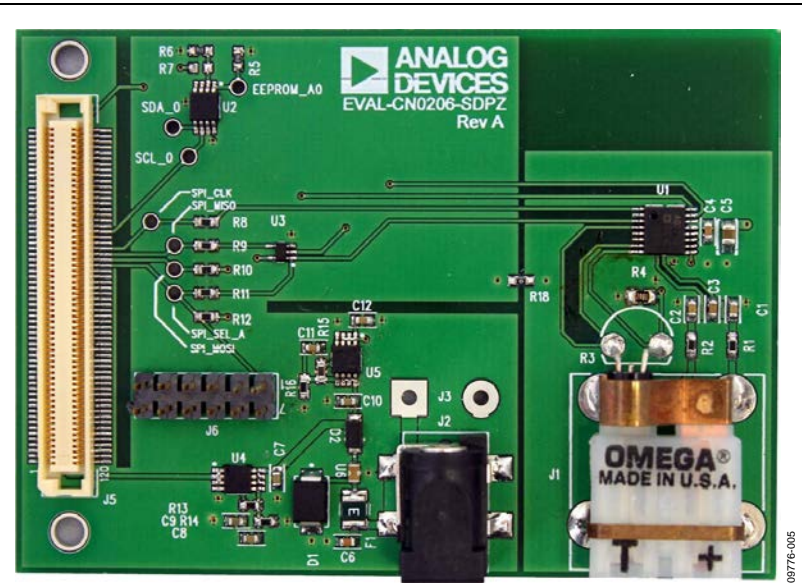

*Figure 5. Photo o[f EVAL-CN0206-SDPZ](http://www.analog.com/EVAL-CN0206-SDPZ?doc=CN0206.pdf) Board* 

# <span id="page-3-0"></span>**COMMON VARIATIONS**

Th[e AD7793](http://www.analog.com/ad7793?doc=CN0206.pdf) is a low noise, low power ADC. Other suitable ADCs are the [AD7792](http://www.analog.com/ad7792?doc=CN0206.pdf) an[d AD7785.](http://www.analog.com/ad7785?doc=CN0206.pdf) Both parts have the same feature set as th[e AD7793.](http://www.analog.com/ad7793?doc=CN0206.pdf) However, the [AD7792](http://www.analog.com/AD7792?doc=CN0206.pdf) is a 16-bit ADC while the [AD7785](http://www.analog.com/AD7785?doc=CN0206.pdf) is a 20-bit ADC.

# **CIRCUIT EVALUATION AND TEST**

This circuit uses the [EVAL-CN0206-SDPZ](http://www.analog.com/EVAL-CN0206-SDPZ?doc=CN0206.pdf) circuit board and the [EVAL-SDP-CB1Z](http://www.analog.com/EVAL-SDP-CB1Z?doc=CN0206.pdf) System Demonstration Platform (SDP) evaluation board. The two boards have 120-pin mating connectors, allowing for the quick setup and evaluation of the circuit's performance.

The [EVAL-CN0206-SDPZ](http://www.analog.com/EVAL-CN0206-SDPZ?doc=CN0206.pdf) board contains the circuit to be evaluated, as described in this note, and the SDP evaluation board is used with the [CN0206 Evaluation Software](ftp://ftp.analog.com/pub/cftl/CN0206?doc=CN0206.pdf) to capture the data from th[e EVAL-CN0206-SDPZ](http://www.analog.com/EVAL-CN0206-SDPZ?doc=CN0206.pdf) circuit board.

#### *Equipment Needed*

The following equipment is needed:

- A PC with a USB port and Windows® XP and Windows Vista® (32-bit), or Windows® 7 (32-bit)
- The [EVAL-CN0206-SDPZ](http://www.analog.com/EVAL-CN0206-SDPZ?doc=CN0206.pdf) circuit evaluation board
- The [EVAL-SDP-CB1Z](http://www.analog.com/EVAL-SDP-CB1Z?doc=CN0206.pdf) SDP evaluation board
- The [CN0206 Evaluation Software](ftp://ftp.analog.com/pub/cftl/CN0206)
- A power supply: 6 V or 6 V wall wart
- The CL540ZA thermocouple source or alternate

## *Getting Started*

Load the evaluation software by placing th[e CN0206 Evaluation](ftp://ftp.analog.com/pub/cftl/CN0206)  [Software](ftp://ftp.analog.com/pub/cftl/CN0206) CD in the PC. Using **My Computer**, locate the drive that contains the evaluation software CD and open the **Readme** file. Follow the instructions contained in the **Readme** file for installing and using the evaluation software.

#### *Functional Block Diagram*

See [Figure 1](#page-0-0) of this circuit note for the circuit block diagram, and th[e EVAL-CN0206-SDPZ](http://www.analog.com/EVAL-CN0206-SDPZ?doc=CN0206.pdf)**-SCH-RevA.pdf** file for the circuit schematics. This file is contained in th[e CN0206 Design](http://www.analog.com/CN0206-DesignSupport)  [Support Package.](http://www.analog.com/CN0206-DesignSupport)

## *Setup*

Connect the 120-pin connector on th[e EVAL-CN0206-SDPZ](http://www.analog.com/EVAL-CN0206-SDPZ?doc=CN0206.pdf) circuit board to the **CON A** connector on th[e EVAL-SDP-CB1Z](http://www.analog.com/EVAL-SDP-CB1Z?doc=CN0206.pdf) evaluation (SDP) board. Use nylon hardware to firmly secure the two boards, using the holes provided at the ends of the 120-pin connectors. With power to the supply off, connect a 6 V power supply to the  $+6$  V and GND pins on the board. If available, a  $6$  V wall wart can be connected to the barrel connector on the board and used in place of the 6 V power supply. Plug the thermocouple connector into J1. Note: Do not turn on the thermocouple source at this time.

Connect the USB cable supplied with the SDP board to the USB port on the PC. Note: Do not connect the USB cable to the mini USB connector on the SDP board at this time.

#### *Test*

Apply power to the 6 V supply (or wall wart) connected to [EVAL-CN0206-SDPZ](http://www.analog.com/EVAL-CN0206-SDPZ?doc=CN0206.pdf) circuit board. Turn on the CL540ZA thermocouple source, connect the USB cable from the PC to the mini USB connector on the SDP board and launch the evaluation software.

When USB communications are established, the SDP board can be used to send, receive, and capture serial data from the [EVAL-](http://www.analog.com/EVAL-CN0206-SDPZ?doc=CN0206.pdf)[CN0206-SDPZ](http://www.analog.com/EVAL-CN0206-SDPZ?doc=CN0206.pdf) board.

Information and details regarding test setup and calibration, and how to use the evaluation software for data capture can be found in the [CN-0206 User Guide.](http://www.analog.com/CN0206-UserGuide?doc=CN0206.pdf) 

Information regarding the SDP board can be found in the [SDP](http://www.analog.com/SDP?doc=CN0206.pdf)  [User Guide.](http://www.analog.com/SDP?doc=CN0206.pdf)

# Circuit Note CN-0206

### **LEARN MORE**

CN-0206 Design Support Package[:](http://www.analog.com/CN0206-DesignSupport?doc=CN0206.pdf)  [www.analog.com/CN0206-DesignSupport](http://www.analog.com/CN0206-DesignSupport?doc=CN0206.pdf) 

- Kester, Walt. 1999. *[Temperature Sensors](http://www.analog.com/temperature_sensors?doc=CN0206.pdf)*. Section 7. Analog [Devices.](http://www.analog.com/temperature_sensors?doc=CN0206.pdf)
- MT-004 Tutorial, *[The Good, the Bad, and the Ugly Aspects of](http://www.analog.com/MT-004?doc=CN0206.pdf)  [ADC Input Noise—Is No Noise Good Noise?](http://www.analog.com/MT-004?doc=CN0206.pdf)* Analog Devices*.*
- MT-022 Tutorial, *[ADC Architectures III: Sigma-Delta ADC](http://www.analog.com/MT-022?doc=CN0206.pdf)  Basics,* [Analog Devices.](http://www.analog.com/MT-022?doc=CN0206.pdf)
- MT-023 Tutorial, *[ADC Architectures IV: Sigma-Delta ADC](http://www.analog.com/MT-023?doc=CN0206.pdf)  [Advanced Concepts and Applications](http://www.analog.com/MT-023?doc=CN0206.pdf)*, Analog Devices.
- MT-031 Tutorial, *[Grounding Data Converters and Solving the](http://www.analog.com/MT-031?doc=CN0206.pdf)  [Mystery of "AGND" and "DGND"](http://www.analog.com/MT-031?doc=CN0206.pdf)*, Analog Devices.
- MT-101 Tutorial, *[Decoupling Techniques](http://www.analog.com/MT-101?doc=CN0206.pdf)*, Analog Devices.

#### **Data Sheets and Evaluation Boards**

[AD7793 Data Sheet](http://www.analog.com/ad7793?doc=CN0206.pdf) 

[AD7793 Evaluation Board](http://www.analog.com/ad7793?doc=CN0206.pdf) 

#### **REVISION HISTORY**

#### **8/13—Rev. A to Rev. B**

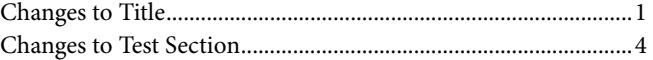

#### **8/12—Rev. 0 to Rev. A**

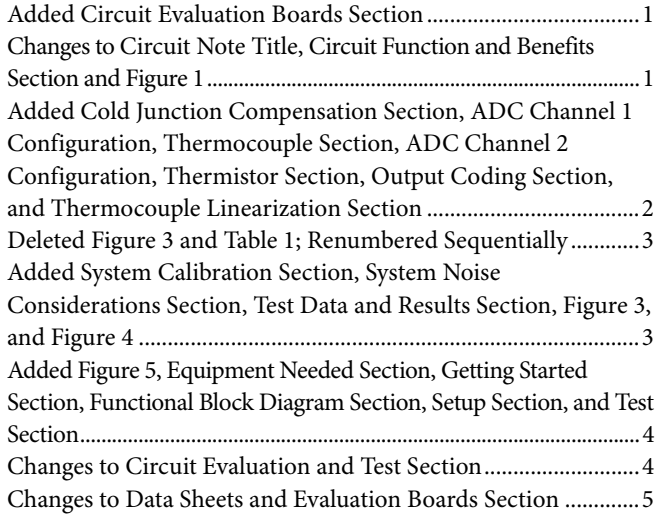

**10/11—Revision 0: Initial Version** 

**(Continued from first page) Circuits from the Lab circuits are intended only for use with Analog Devices products and are the intellectual property of Analog Devices or its licensors. While you**  may use the Circuits from the Lab circuits in the design of your product, no other license is granted by implication or otherwise under any patents or other intellectual property by<br>application or use of the Circuits from **"as is" and without warranties of any kind, express, implied, or statutory including, but not limited to, any implied warranty of merchantability, noninfringement or fitness for a particular purpose and no responsibility is assumed by Analog Devices for their use, nor for any infringements of patents or other rights of third parties that may result from their use. Analog Devices reserves the right to change any Circuits from the Lab circuits at any time without notice but is under no obligation to do so.**

**©2011–2013 Analog Devices, Inc. All rights reserved. Trademarks and registered trademarks are the property of their respective owners. CN09776-0-8/13(B)** 

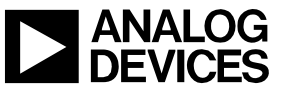

Rev. B | Page 5 of 5

# **Mouser Electronics**

Authorized Distributor

Click to View Pricing, Inventory, Delivery & Lifecycle Information:

[Analog Devices Inc.](http://www.mouser.com/Analog-Devices): [EVAL-CN0206-SDPZ](http://www.mouser.com/access/?pn=EVAL-CN0206-SDPZ)